# **Software Update (CA97)**

**In dieser Anleitung wird beschrieben, wie Sie das Update auf Ihr CA97 aufspielen können. Lesen Sie sich zunächst die komplette Anleitung durch, bevor Sie den Update-Vorgang durchführen.**

# **Software Version überprüfen**

Zur Überprüfung der Software-Version halten Sie die Tasten **ORGAN**, **HARPSI&MALLETS**, und **STRINGS** gedrückt und schalten dabei das Instrument ein.

Die aktuelle Version wird im Display angezeigt.

Wenn die angezeigte Programmversion höher oder identisch mit der Version ist, die Sie aufspielen möchten, dann ist das Aufspielen nicht ratsam.

\* Schalten Sie das CA97 aus und wieder ein, um zum normalen Spielbetrieb zurückzugelangen.

Wenn die angezeigte Programmversion kleiner als die Version ist, die Sie aufspielen möchten, dann sollten Sie das Update installieren und den nachstehenden Anweisungen folgen.

## **1. USB-Stick vorbereiten**

Kopieren Sie die Update-Datei **CA97\_060.SYS** in das oberste Verzeichnis (nicht in einen Unterordner) auf Ihren USB-Stick.

\* Der USB-Stick muss im Format "FAT" oder "FAT32" formatiert sein.

# **2. USB-Stick anschließen**

*Während das Instrument ausgeschaltet ist:*

Stecken Sie den USB-Stick in die "USB to Device" Buchse des CA97.

## **3. Update starten**

Halten Sie die drei FUNCTION Tasten **1. 2.** und **B** FUNCTION gedrückt und schalten Sie dabei das Instrument ein.

Der Update-Vorgang startet nach einigen Sekunden automatisch und der aktuelle Update Status wird im Display angezeigt. Die drei Tasten können Sie nun loslassen.

\* Entfernen Sie nicht den USB-Stick, während der Update-Vorgang läuft.

# **4. USB-Stick nach dem Update Vorgang entfernen**

Nach ca. 30 Sekunden zeigt das Display die nebenstehende Meldung an. Der Update Vorgang ist damit erfolgreich beendet.

Ziehen Sie den USB-Stick aus dem USB Port und schalten Sie das CA97 aus (halten Sie den Ein-/Austaster dabei für 3 Sekunden gedrückt) und wieder ein. Das Update wird nun automatisch verwendet.

\*Wenn der Update Vorgang nicht korrekt durchgelaufen ist, können Sie den gesamten Vorgang ab Punkt 1 einfach wiederholen.

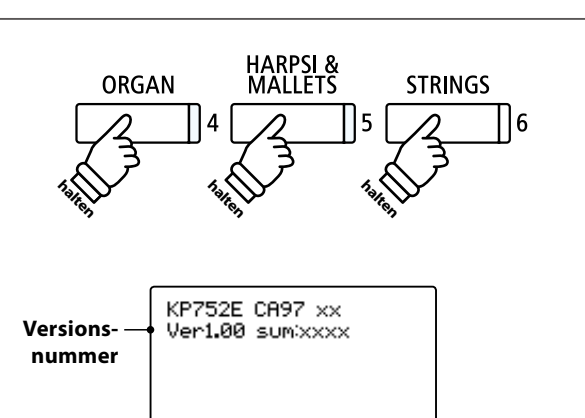

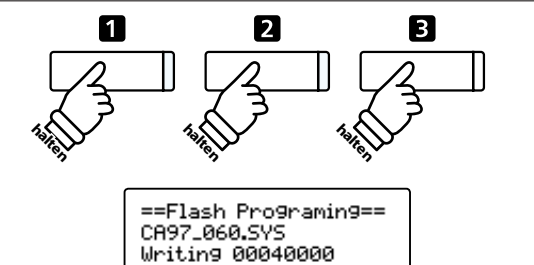

 $\stackrel{\frown}{\leftarrow}$ 

==Flash Programing== CR97\_060.00200000 Ok! Boot, End

### ■ CA97/CA67 Software Historie

#### V1.09 (Juli 2016)

Behoben: Im User EQ Display wurde für den Frequenz-Bereich mid-low/mid-high ein falscher Wert (5.0 kHz) angezeigt. Dieser wird mit dieser Version auf 4.0 kHz korrigiert.

#### V1.08 (März 2016)

- Behoben: Beim Abspielen einer SMF-Datei bei eingeschaltetem Chorus Effekt, hat sich die Effekt Intensität nicht mehr geändert.
- Behoben: Durch das Stoppen einer SMF- oder Audio-Datei (während des Einstellens des 'A' Punktes der A-B Repeat Funktion) geht die Einstellung der A-B Repeat Funktion verloren.
- Behoben: In seltenen Fällen konnte es vorkommen, dass durch Drücken der REVERB Taste der Hall nicht ein- bzw. ausgeschaltet wurde.
- Behoben: Beim wiederholten Spiel einer Note (bei getretenem Dämpferpedal) konnte es in seltenen Fällen vorkommen, dass das Dämpfergeräusch (Dampernoise) zu hören war.
- Verbessert: MIDI-Dateien mit hohem Tempo wurden nicht korrekt abgespielt.
- Verbessert: Die Genauigkeit des Metronomtempos wurde verbessert.

#### V1.06 (Mai 2015)

- Geändert: Beim Umschalten von Registration Plätzen kam es während Recorder Aufnahmen vor, dass das Instrument blockiert.
- Geändert: Beim Umschalten von Registration Plätzen traten (während Recorder Aufnahmen bzw. deren Wiedergabe) Dual Balance Einstellungsprobleme auf.
- Geändert: Audio Aufnahme Funktionalität auf USB-Speichermedium optimiert.
- Geändert: USB-Sticks wurden nach der Formatierung mit dem Instrument von Windows 7 nicht mehr richtig erkannt.
- Geändert: Die STORE Funktion des Virtual Technician hat nicht immer alle vorgenommenen Änderungen gespeichert.
- Geändert: Die Sustain Funktionalität wurde durch Änderungen der DecayTime Einstellung beeinträchtigt.
- Verbessert: Touch Curve Daten wurden für einige Klänge optimiert.
- Verbessert: Klangdaten von einigen Sounds überarbeitet.
- Verbessert: Das Verhalten des Dämpfer- und Sostenutopedals beim wiederholten Spiel der gleichen Taste/n wurde verbessert.

#### V1.05 (März 2015)

- Hinzugefügt: Unterstützt jetzt die Virtual Technician iPad App.
- Hinzugefügt: Die 'SplitPoint' Einstellung ist jetzt auch im EDIT Menü für die Split/Four Hands Modi verfügbar.
- Geändert: Die 'KeyTranspose' Einstellung kann jetzt auch auf Registrierungsspeicherplätzen gespeichert werden.
- Geändert: Die 'AudioRecGain' Einstellung kann jetzt auch auf den Startup Setting Speicher gespeichert werden.
- Geändert: Auf der Save Seite des Overdubbing Vorgangs wird nun ein voreingestellter Dateiname verwendet.
- Verbessert: Die Berechnungsmethode für das Kreieren von 'User' Touch Curves wurde optimiert.
- Verbessert: Der einstellbare User EQ MID Bereich wurde auf 250~4000 Hz erweitert.
- Verbessert: Das Verhalten des Dämpfer-/ und Sostenutopedals wurde für den Fall des mehrfachen Anschlags von gleichen Tasten verbessert.

#### V1.04 (März 2015)

- Behoben: Beim Anwählen eines Registrierspeichers konnte es zum Blockieren des Instrumentes kommen.

#### V1.03 (Februar 2015)

- Behoben: Beim Einschalten des Effektes 'Triple Delay' trat ein Geräusch auf.

#### V1.02 (Januar 2015)

- Verbessert: Tondaten überarbeitet.
- Verbessert: Preset Speaker EQ überarbeitet.
- Verbessert: Preset 'Smart Mode' (Virtual Technician) überarbeitet.

#### V1.00 (Januar 2015)

- Erste Auslieferungsversion